### <span id="page-0-0"></span>**Dell™ 3007WFP**平面顯示器

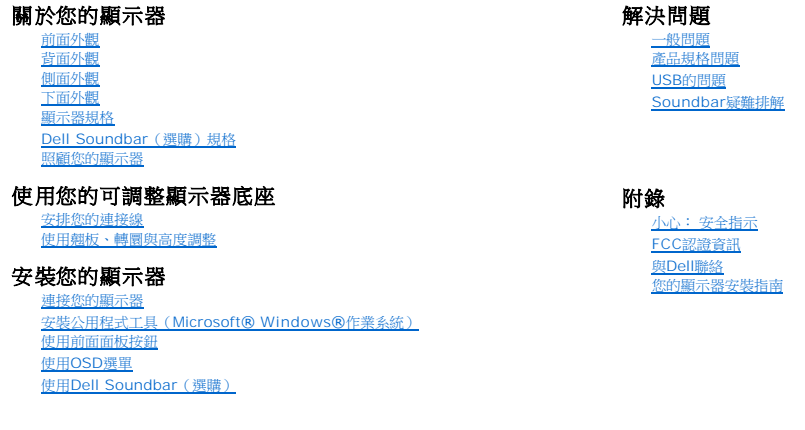

### 此文件中的資訊如有變更,恕不另行通知。 **© 2005 Dell Inc.** 版權所有

嚴格禁止在未獲得Dell Inc.書面同意的情況下以任何方式重製任何部分。

此文件中使用的商標: **Dell™、PowerEdge™、PowerConnect™、PowerVault™、Dell™ Dimension™、Inspiron™、OptiPlex™、Latitude™、Dell Precision™與Dell / EMC皆為Dell Inc.的商標: Microsoft、<br>Windows 與Windows NT 則為Microsoft Corporation的註冊商標: Adobe 為Adobe Sy** 

此文件中可能會使用其他商標與商品名稱來參照聲稱的標誌與名稱或其產品的實體。Dell Inc.放棄除了其自己的商標與商品名稱以外的任何商標與商品名稱的所有利益。

2005年12月

## <span id="page-1-0"></span>關於您的顯示器

**Dell™ 3007WFP**平面顯示器

- [前面外觀](#page-1-1) [背面外觀](#page-1-2) [下面外觀](#page-2-1) [側面外觀](#page-2-2)
- [顯示器規格](#page-3-0)
- [Dell Soundbar](#page-6-1) (選購)規格
- [照顧您的顯示器](#page-6-2)

### <span id="page-1-1"></span>前面外觀

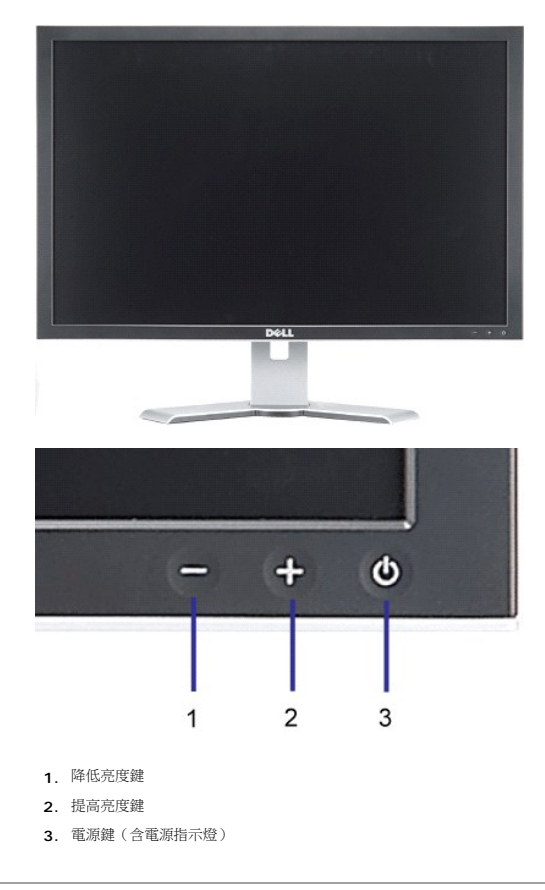

<span id="page-1-2"></span>背面外觀

<span id="page-2-0"></span>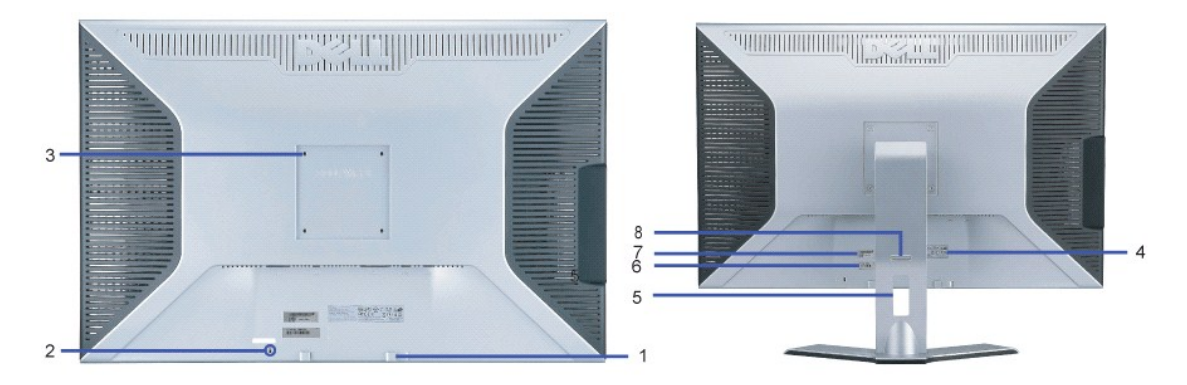

- **1.** Dell Sound安裝托架 連接選購的Dell Soundbar。
- **2.** 安全鎖插槽 連接安全鎖來鎖定您的顯示器。
- **3.** VESA安裝孔(100mm [位於連接的底座面板後面]) 用來架設顯示器。
- **4.** 管理規定等級標籤 列出通過認證的管理規定。
- **5.** 連接線管理孔 將連接線穿過此管理孔來幫助您管理連接線。
- **6.** 維修標籤 若您需要與Dell聯絡以取得技術支援,請參考此標籤。
- **7.** 序號條碼標籤
- **8.** 鎖定/鬆開鍵 將顯示器向下按,按下按鍵來鬆開顯示器,然後將顯示器抬高至想要的高度。

<span id="page-2-1"></span>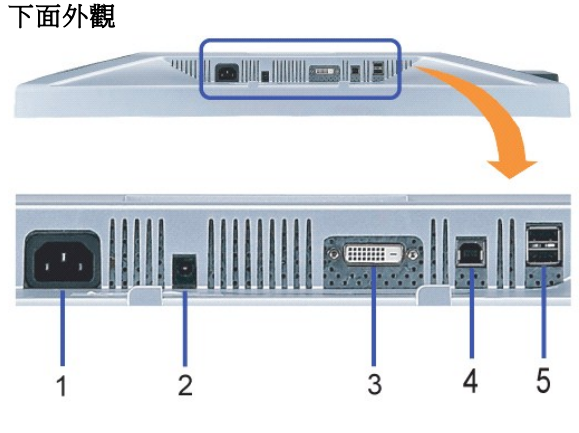

- **1.** 電源 連接電源
- **2.** Dell Soundbar電源接頭 連接Soundbar(選購)。
- **3.** DVI接頭 連接電腦的DVI連接線
- **4.** USB上游連接埠 將顯示器隨附的USB連接線連接至顯示器與電腦。 連接好連接線之後,您便可以使用顯示器側面與下方的USB接頭。
- **5.** USB下游連接埠 連接您的USB裝置。只有在將USB連接線連接至電腦與顯示器的USB上游連接埠之後您才能使用此連接埠。

#### <span id="page-2-2"></span>側面外觀

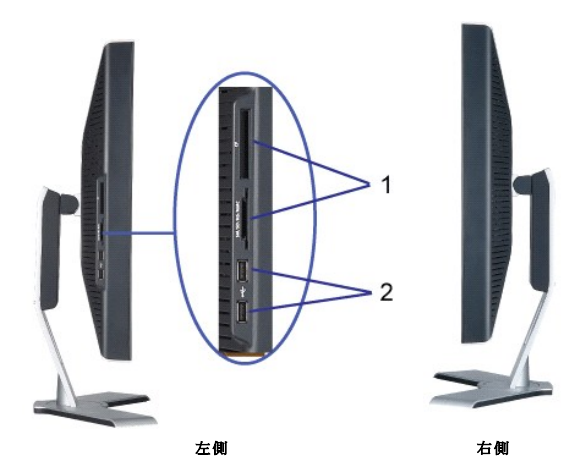

- **1.** 支援下列記憶卡類型的讀卡機:
- Compact Flash (CF)
- Security Digital (SD)
- Memory Stick (MS)
- Smart Media (SM)
- Multimedia Card (MMC)
- **2.** USB下游連接埠

### <span id="page-3-0"></span>顯示器規格

#### 電源管理模式

若您的個人電腦上已安裝符合VESA的DPM規格的顯示卡或軟體,此顯示器便可以在使用時自動降低其耗電量。這指的便是'省電模式(Power Save Mode)'\*。 若電腦偵測到有訊號從鍵<br>盤、滑鼠或其他輸入裝置輸入,顯示器便會自動'覺醒'。下面表格列出了此自動省電功能的耗電量與訊號指示:

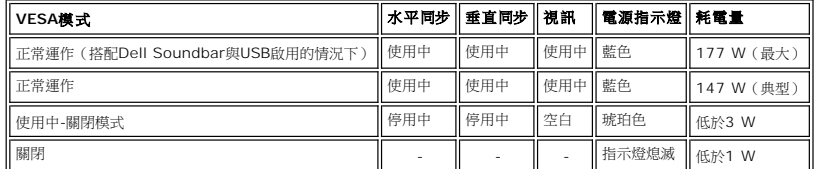

本顯示器符合**ENERGY STAR**®與TCO '99電源管理規格。

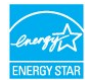

\* 只有在拔下顯示器的主電源連接線時才能使顯示器達到在關閉(OFF)模式時零耗電量的目標。

**ENERGY STAR**®為美國註冊標誌。 身為**ENERGY STAR**®的夥伴之一,Dell Inc.保證此產品符合**ENERGY STAR**®在能源使用效率上的規定。

#### 針腳定義

**24-pin**數位**DVI-D**接頭:

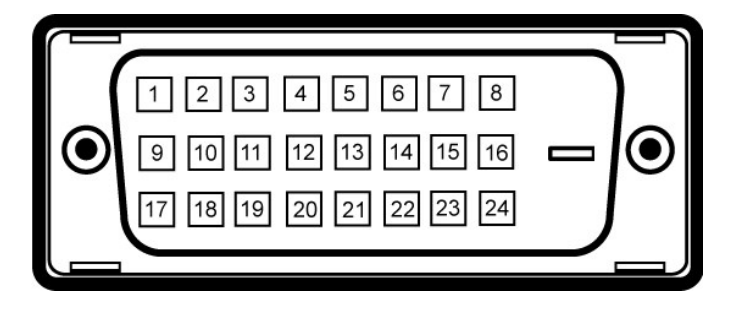

注意: Pin 1位於右上角。

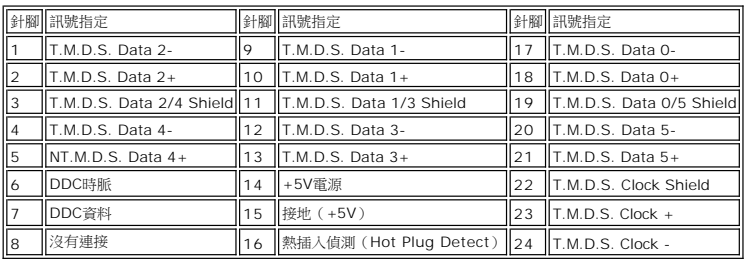

#### 通用序列匯流排(**USB**)界面

此顯示器支援高速認證的USB 2.0界面。\*

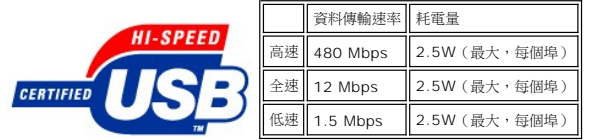

**USB**連接埠:

l 1個上游連接埠 - 後方 l 4個下游連接埠 - 2個位於後方;2位於左側

#### 注意: **USB 2.0**相容性需有相容於**2.0**的電腦才能使用。

## 注意: 顯示器的USB界面只有在顧示器開啟時 (或在省電模式中)才能使用 • 關閉並重新開啟顧示器會重置其USB 界面;已連接的周邊裝置可能需花費幾秒鐘來恢復<br>正常運作 •

#### 隨插即用相容性

您可以將此顯示器安裝在任何有隨插即用相容性的系統中。 本顯示器會使用顯示器資料通道(Display Data Channel,DDC)通訊協定自動提供其延伸顯示識別資料(Extended<br>Display Identification Data,EDID)給系統,因此系統便能夠自行設定並將顯示器設定值最佳化。 若想要的話,使用者也可以選擇不同的設定值,但在大部分情況下,顯示器安裝作業皆<br>會自動完成。

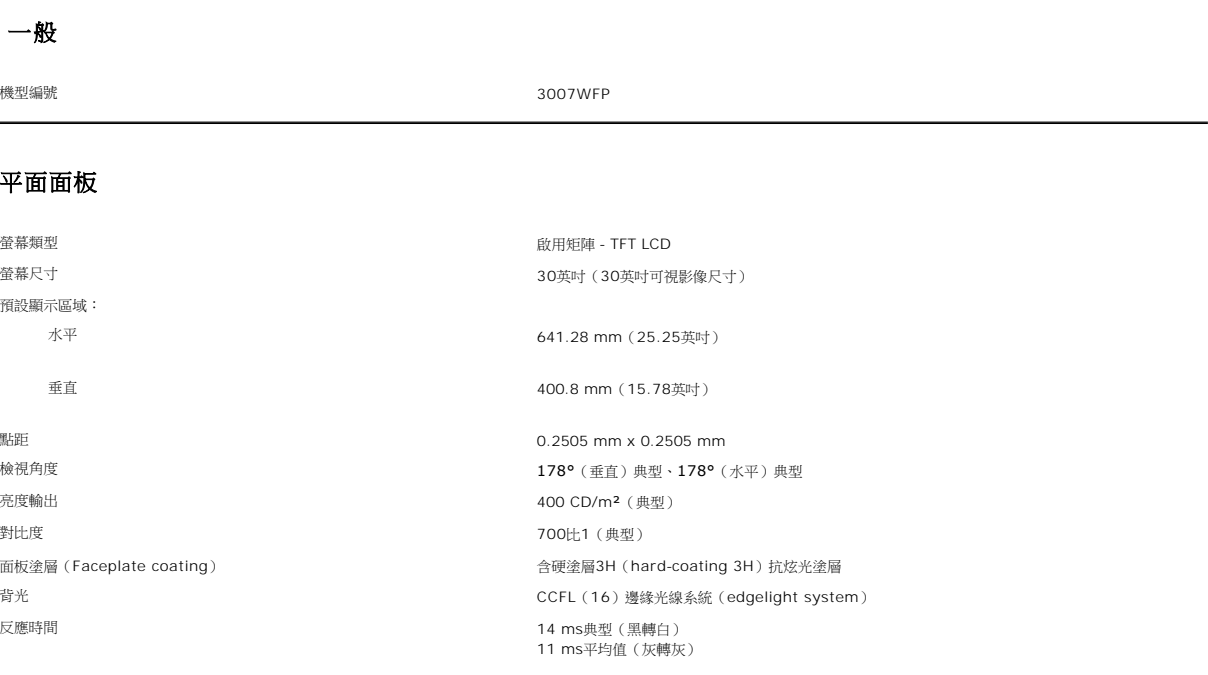

## 解析度

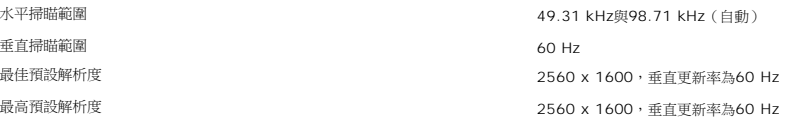

### 預設顯示模式

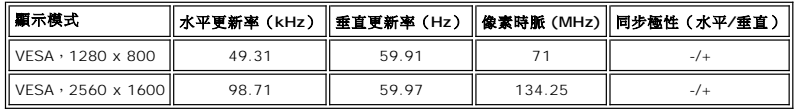

### 電氣規格

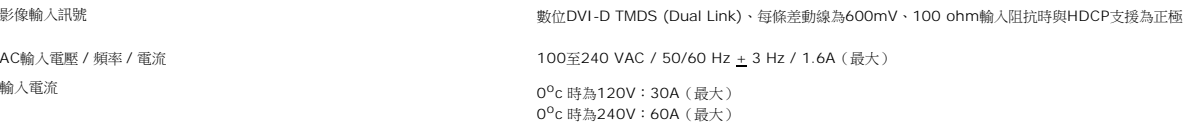

#### 實體特性

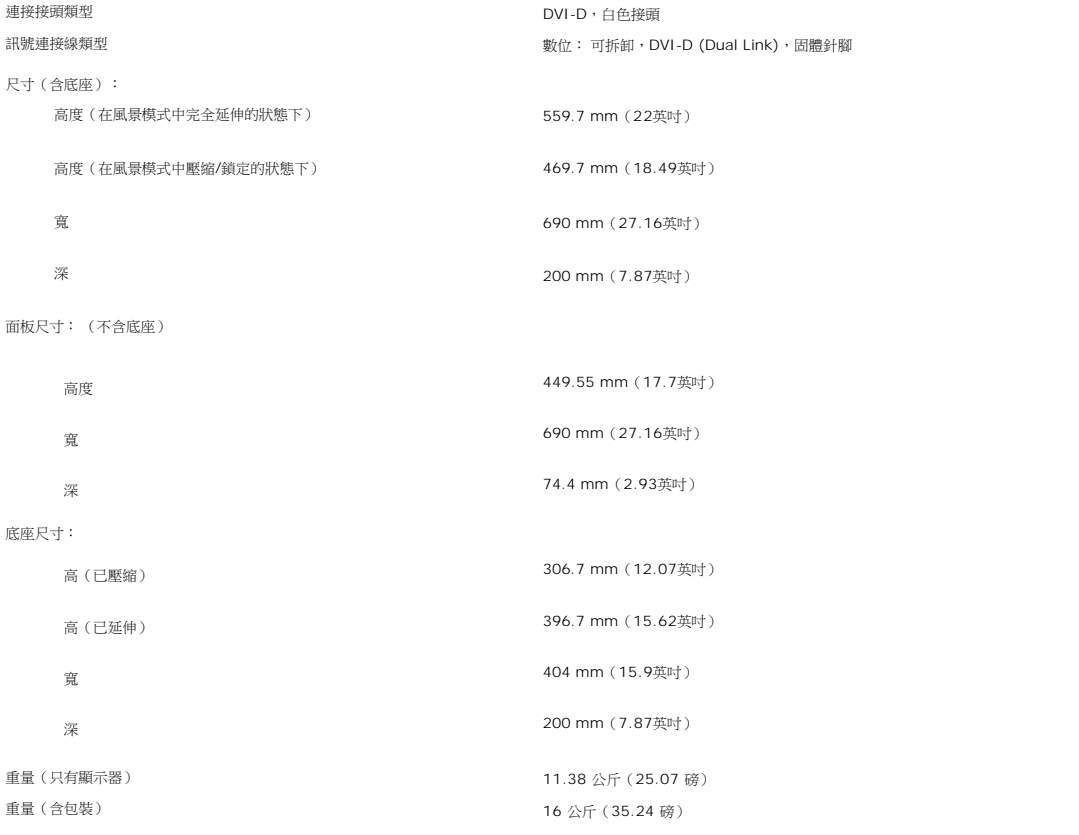

<span id="page-6-0"></span>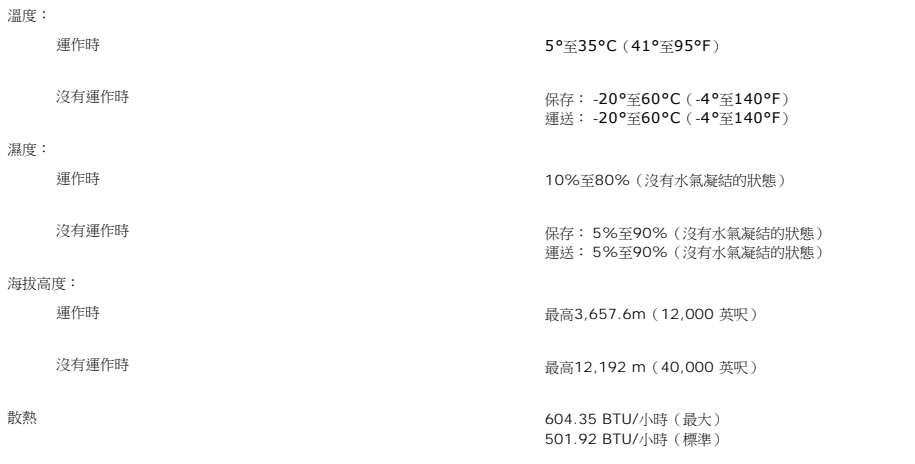

#### <span id="page-6-1"></span>**Dell Soundbar**(選購)規格

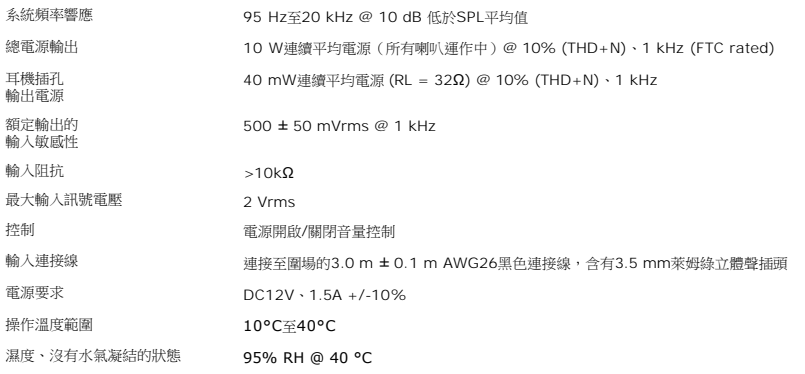

#### <span id="page-6-2"></span>照顧您的顯示器

**△ 小心: 請在清潔顯示器之前先仔細関讀並依照<del>安全指示</del>中的說明來清潔顯示器**。

#### ▲ 小心: 清潔顧示器之前,請先將顧示器電源線從電源插座上拔下。

1 若要清潔抗靜電螢幕,請用水將一塊柔軟乾淨的布稍微弄濕。 可能的話請使用特殊的螢幕清潔布或適用於抗靜電塗層的清潔劑來清潔螢幕。 請勿使用含苯、稀釋劑、阿摩尼亞、或有<br>| 腐蝕作用的清潔蘭或壓縮空氣來清潔。<br>1 請使用稍微沾濕、溫熱的軟布來清潔塑膠部分。 請避免使用任何類型的清潔劑,因為某些清潔劑會在塑膠上留下一層乳狀薄膜。<br>1 若您將顧示器拆封時有看到白色粉末,請用乾淨軟布將之擦乾淨。 裝運顯示器時會產生此白色粉末。<br>1 請小心搬運您的

- 
- 
- 

#### <span id="page-7-0"></span>附錄

#### **Dell™ 3007WFP**平面顯示器

- [警告:安全資訊](#page-7-1)
- FCC[認證資訊](#page-7-2)
- 與Dell[聯絡](#page-8-1)
- [面板安裝設定指南](#page-20-1)

# <span id="page-7-1"></span>警告:安全資訊

#### 小心:執行本說明文件中未指定的控制作業、調整方式或程序,可能會使您暴露在觸電、電氣傷害與**/**或機械傷害的危險中。

連接即使用您的電腦顯示器時請閱讀並遵守這些指示:

- l 為了避免損壞電腦,請確定電腦電源供應上的電壓選擇開關是設定為符合您所在位置目前可用的電流(AC)電源規格的位置。
	- ¡ 大部分北美與南北洲及某些遠東國家,例如日本、南韓(也使用220伏特(V) hertz(Hz)的電壓)與台灣,皆是使用115伏特(V)/60 hertz(Hz)的電壓。
	- ¡ 大部分歐洲、中東與遠東地區皆是使用230伏特(V)/50 hertz(Hz)的電壓。
- l 請務必確定您的顯示器的電氣規格符合您當地可用的AC電源規格。

注意: 此顯示器不需要或有一個電壓選擇開關來設定AC電壓輸入。它會依照使用手冊"電氣規格"部分中指定的額定電壓範圍來自動接受任何AC輸入電壓。

- l 請勿將顯示器儲存在高熱、受陽光直接照射或非常寒冷的地方,或在這些地方使用顯示器。
- l 請避免在溫差很大的不同地方之間移動顯示器。
- l 請勿讓顯示器受到劇烈震動或高度衝擊。例如,請勿將顯示器放置在汽車中。
- 1 請勿將顯示器儲存在高熱、受陽光直接照射或非常寒冷的地方,或在這些地方使用顯示器。
- l 請勿讓水或其他液體進入顯示器中。
- l 請在室溫狀態下存放平面顯示器。 過冷或過熱的漲太可能會對顯示器的液晶物質產生不良影響。
- l 請勿將任何金屬物質插入顯示器開口中。這樣做可能會有觸電危險。
- l 為避免發生觸電,請切勿碰觸顯示器內部。只有合格的技術人員可打開顯示器外罩。
- l 若電源線已經損壞請勿使用顯示器。請確定電腦的連接線沒有被任何物件壓住以及連接線沒有位於可能被踩踏或讓人絆倒的位置。
- l 請以抓住顯示器電源插頭的方式將電源線從電源插座上拔下,而不要拉扯電線。
- ι 顯示器中的開口是為提供通風而設計。為避免機體過熱,請勿阻塞或覆蓋這些開口。請避免在床、沙發、地毯或其他柔軟表面上使用顯示器,因為這可能會阻塞顯示器外罩下方的通風<br>- 孔。 若您將顯示器放在書櫃或封閉的空間中,請務必提供適當的通風與氣流流動空間。
- l 請將您的顯示器放置在濕度低灰塵少的地方。請避免將顯示器放置在濕氣重的地下室或灰塵多的玄關。
- l 請勿將顯示器暴露在雨中或在接近水的地方(廚房、游泳池旁)使用顯示器。若顯示器被弄濕,請將電源線拔下,然後立即與合格的經銷商聯絡。必要時您可以使用稍微沾濕的布來清<br> 潔顯示器,請務必先將顯示器電源線拔下。
- l 請將顯示器放置在堅固的表面上並小心使用。 此螢幕是以玻璃製造,因此若掉落或被尖銳物品撞擊,便可能會損壞。
- l 請將顯示器放置在電源插座附近。
- 1 若您的顯示器沒有正常運作 尤其是,若有發出任何異常的聲音或味道 請立即將電源線拔下並與合格的經銷商或服務中心聯絡。
- l 請勿嘗試拆下背面外罩,因為那可能會使您暴露在觸電的危險中。只有合格的服務人員才能拆下背面外罩。
- l 高溫可能會使顯示器產生問題。 請勿在受日光直接照射的地方使用顯示器,並讓顯示器遠離暖氣機、暖爐、壁爐與其他熱源。
- l 長時間不使用顯示器時請拔下顯示器的電源線。
- l 執行任何維修工作之前請先將顯示器從電源插座上拔下。
- l <sup>69</sup>本產品中的燈含有水銀且必須依照當地、各州或聯邦法律來循環使用或丟棄。 關於其他資訊,請至<u>[WWW.DELL.COM/HG](http://www.dell.com/HG)</u> 或與電子工業聯盟 (ELECTRONIC INDUSTRIES ALLIANCE) [WWW.EIAE.ORG](http://www.eiae.org/)聯絡。

#### <span id="page-7-2"></span>**FCC**認證資訊

下列資訊為裝置上或此文件中涵蓋的符合FCC規定的裝置所提供的資訊:

- <span id="page-8-0"></span>l 產品名稱:平面顯示器
- l 型號:3007WFPt l 公司名稱:戴爾(Dell Inc.)
- 

Dell Inc. One Dell Way Round Rock, Texas 78682 USA 512-338-4400

### <span id="page-8-1"></span>與**Dell**聯絡

若要以電子化方式與Dell聯絡,請至下列網站:

l **www.dell.com**

l **support.dell.com**(支援)

關於您所在國家的特定網站位址,請在下面表格適當的國家部分中尋找。

<u><<</u><br>△ 注意:在與Dell聯絡詢問有關 3007WFP 顯示器的問題之前,請先準備好維修標籤號碼。維修標籤的位置在「關於您的顯示器」單元的背面外觀敘述中。。

注意:免付費電話僅供於列出的國家中使用。

## **LM** 注意:在某些参與的國家中有列出專門提供Dell Inspiron XPS™ 技術支援的專用電話。 若您沒有看到專為Inspiron XPS 電腦提供的電話號碼列表,您可以透過列出的<br>技術支援電話號碼與Dell聯絡,便會為您轉接至適當的電話號碼。

當您需要與Dell聯絡時,請使用電子化位址、電話號碼與下面表格中提供的代碼。若您需要協助判斷該使用哪一個代碼,請與您當地或國際接線生聯絡。

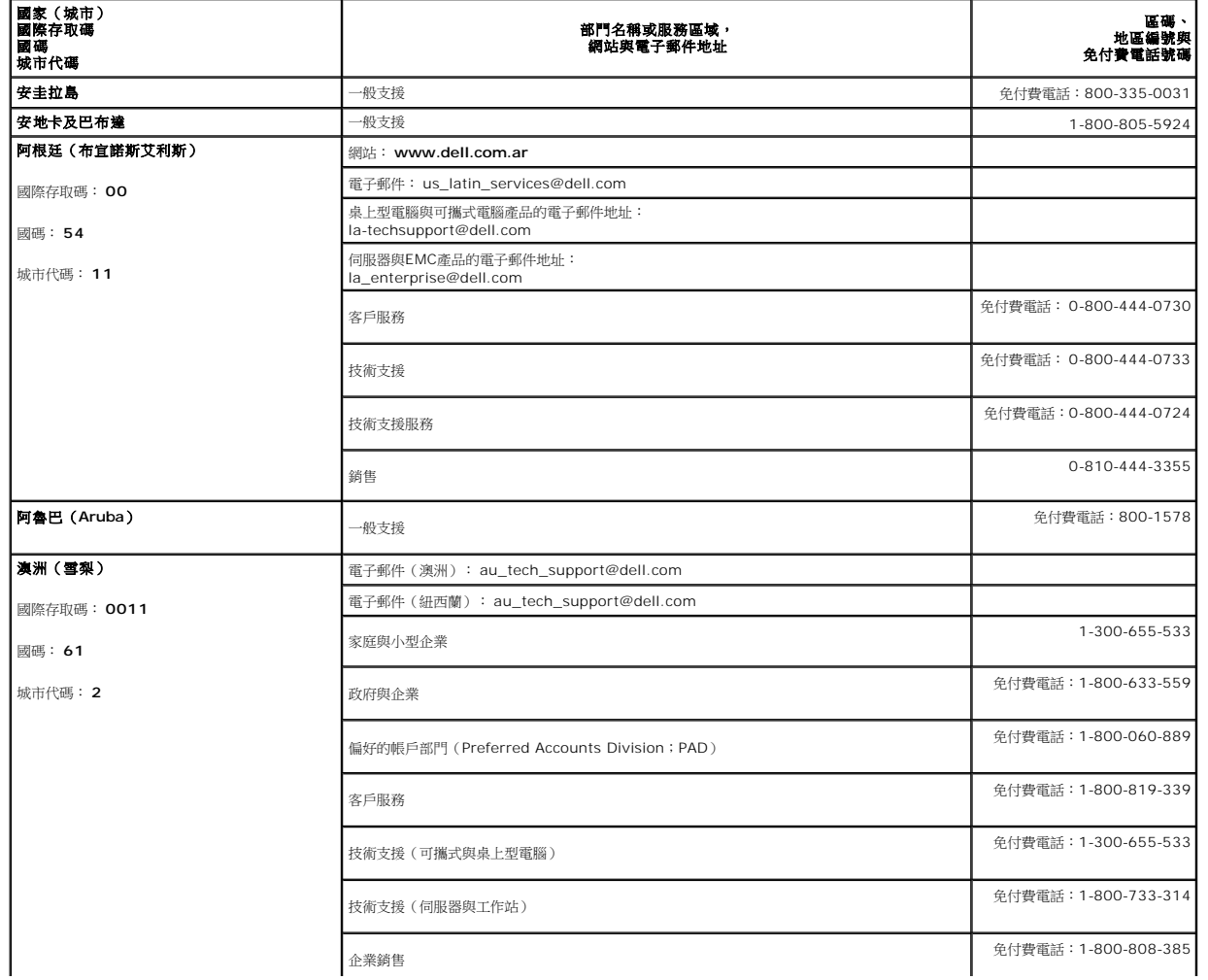

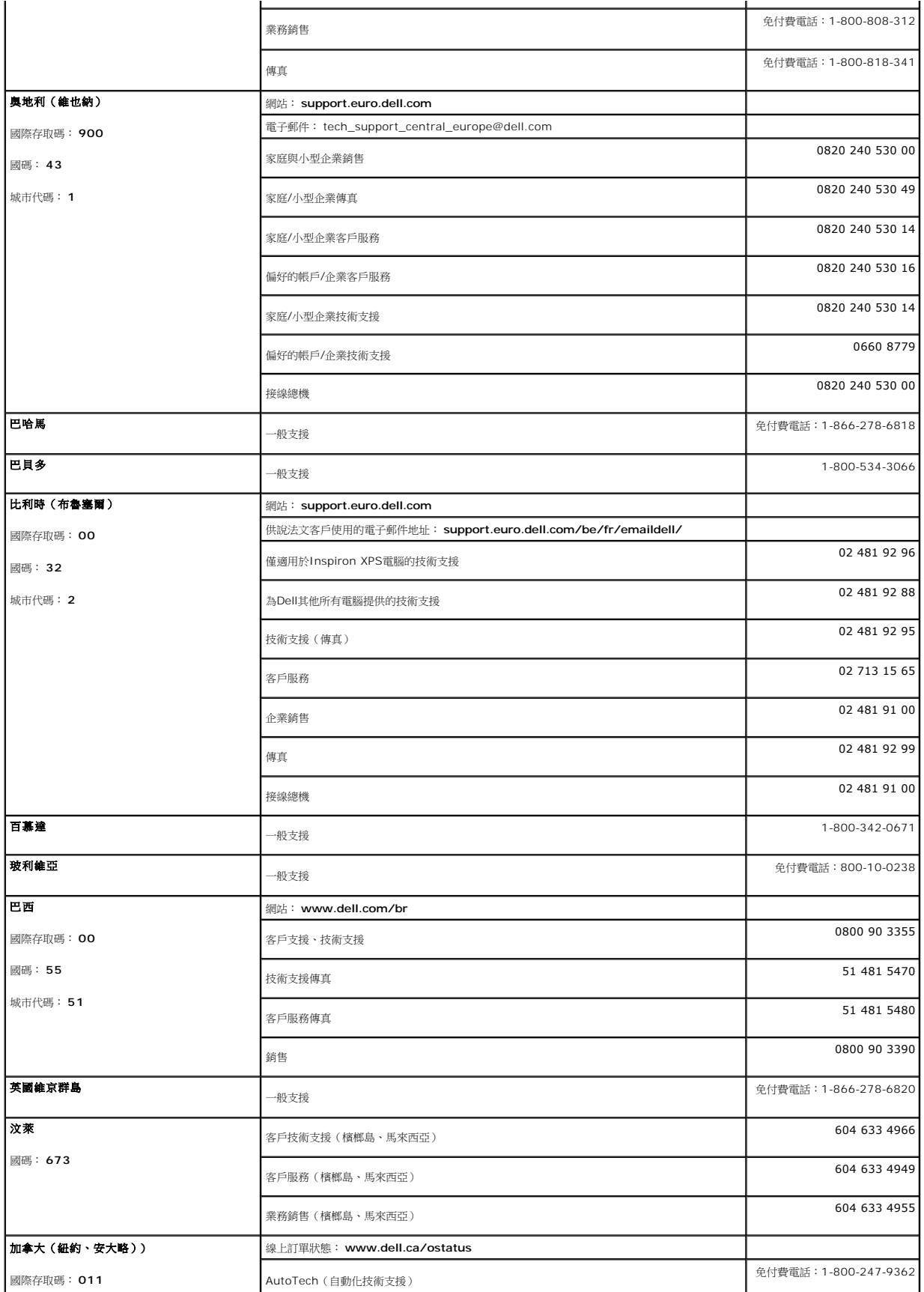

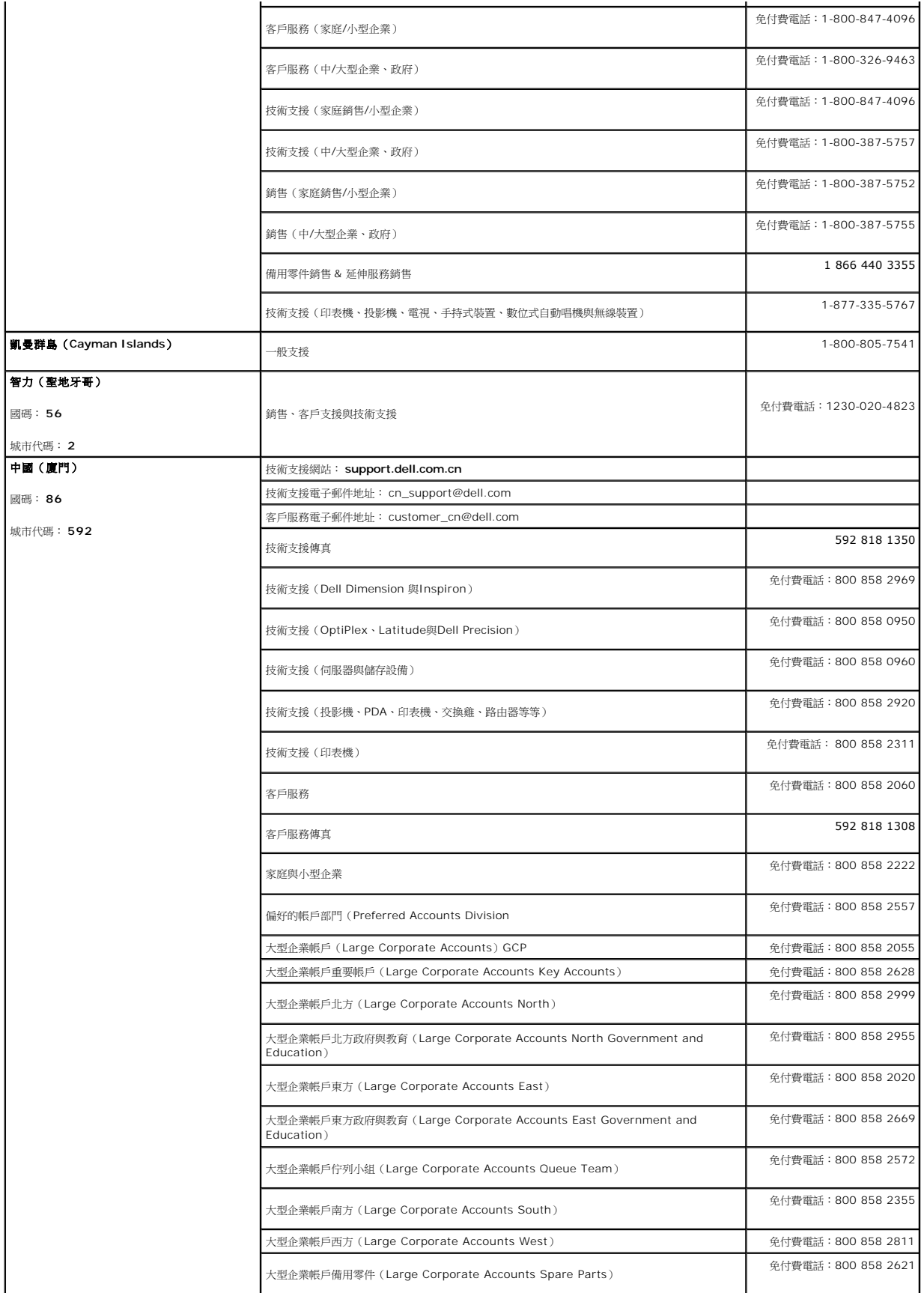

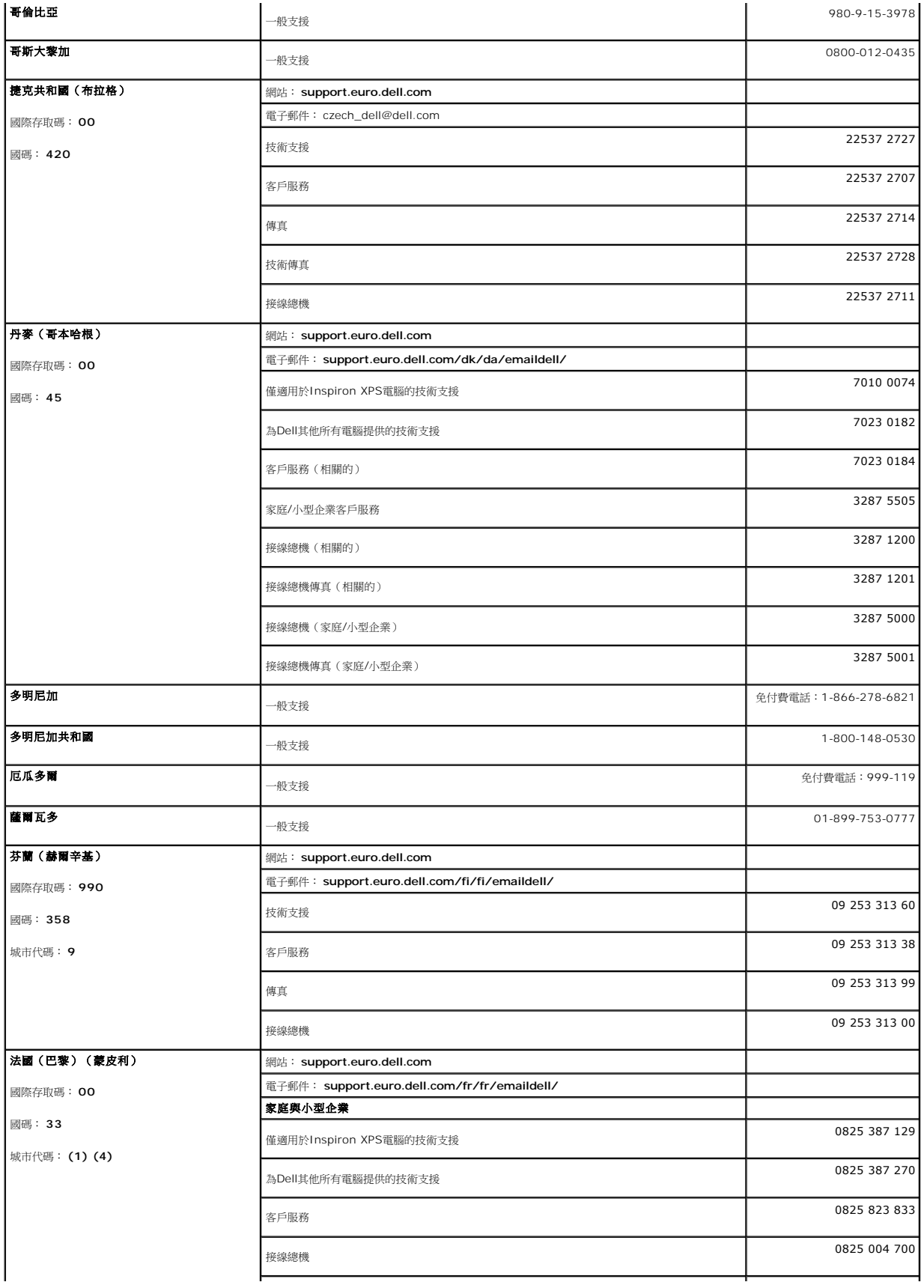

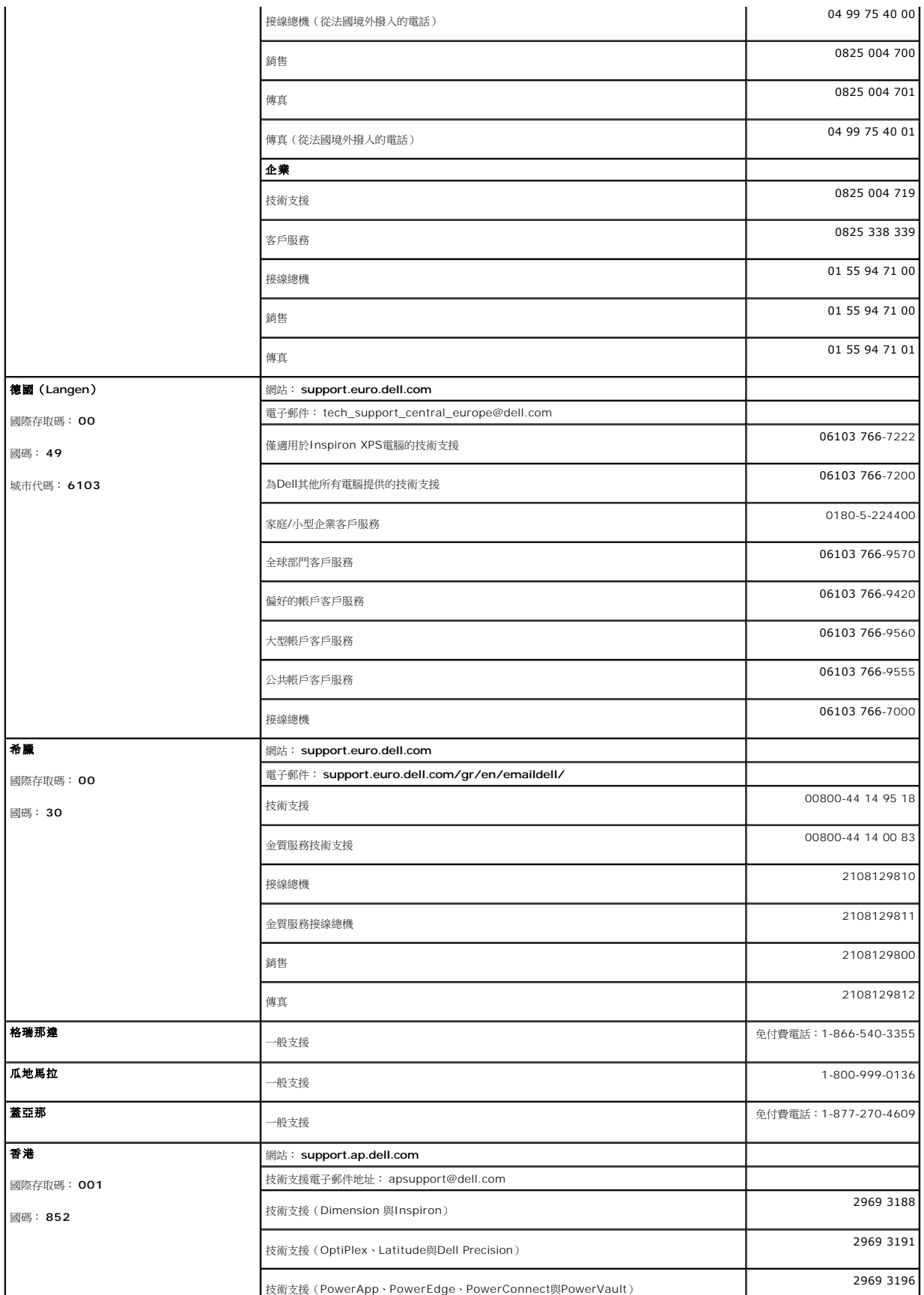

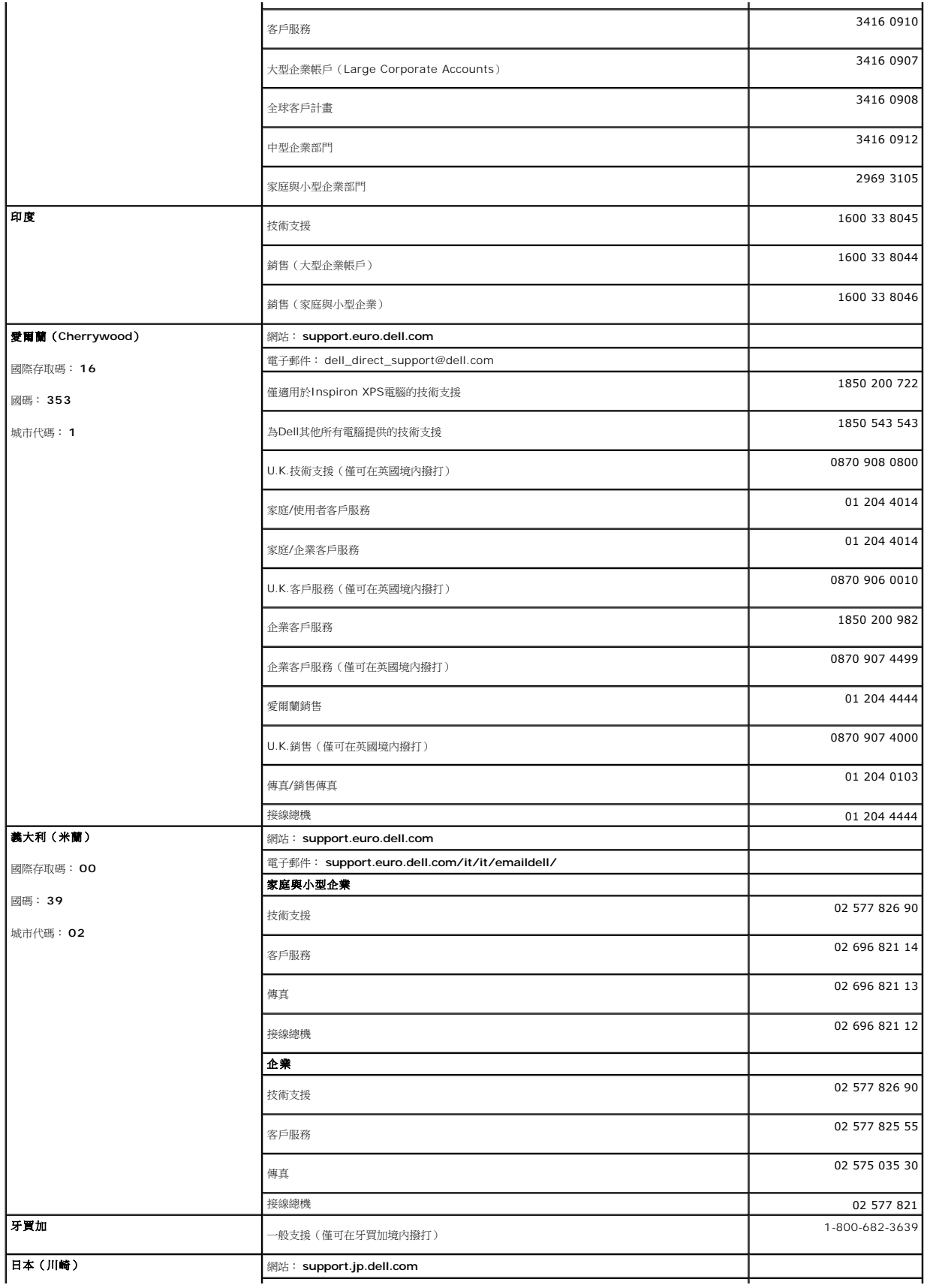

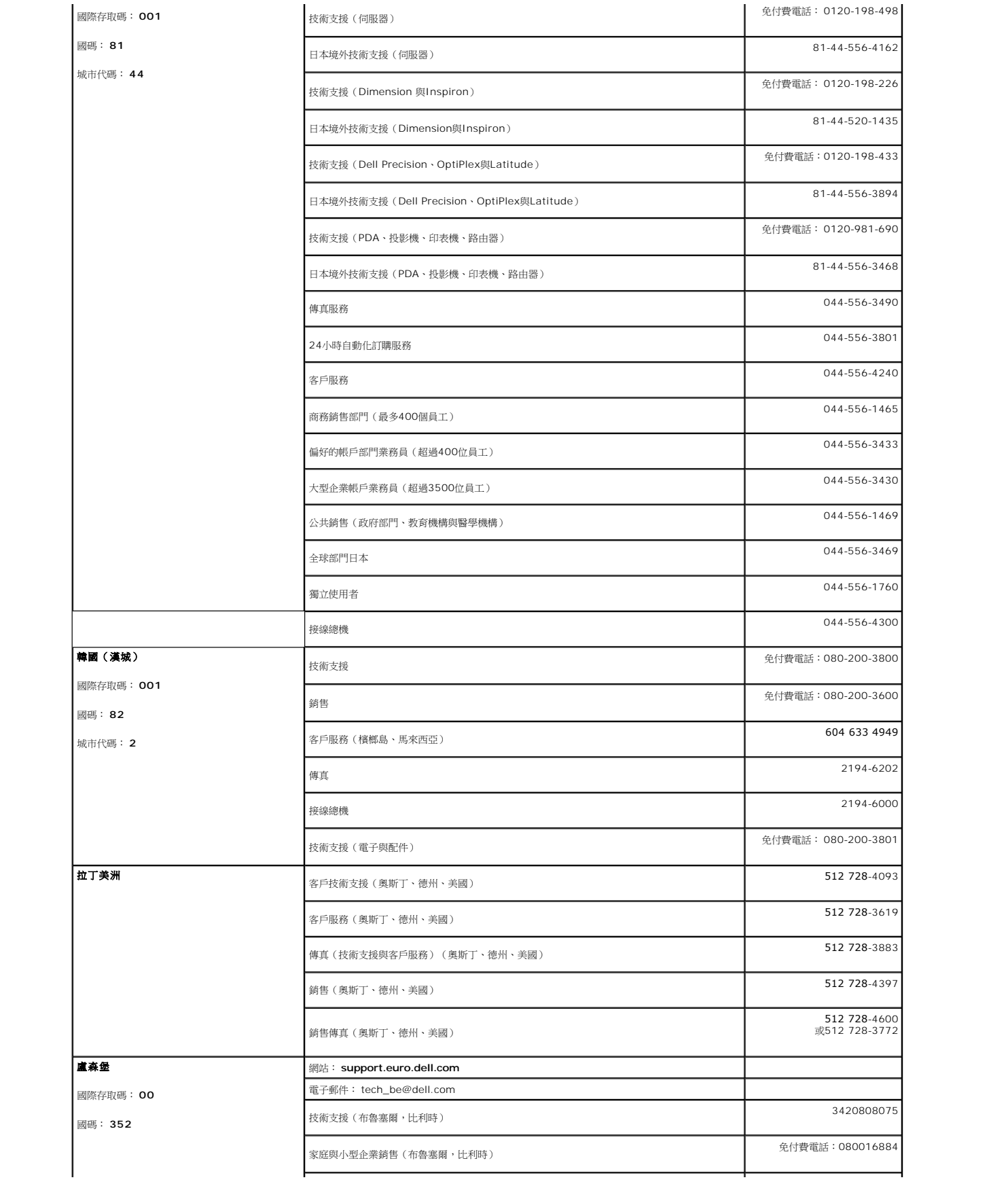

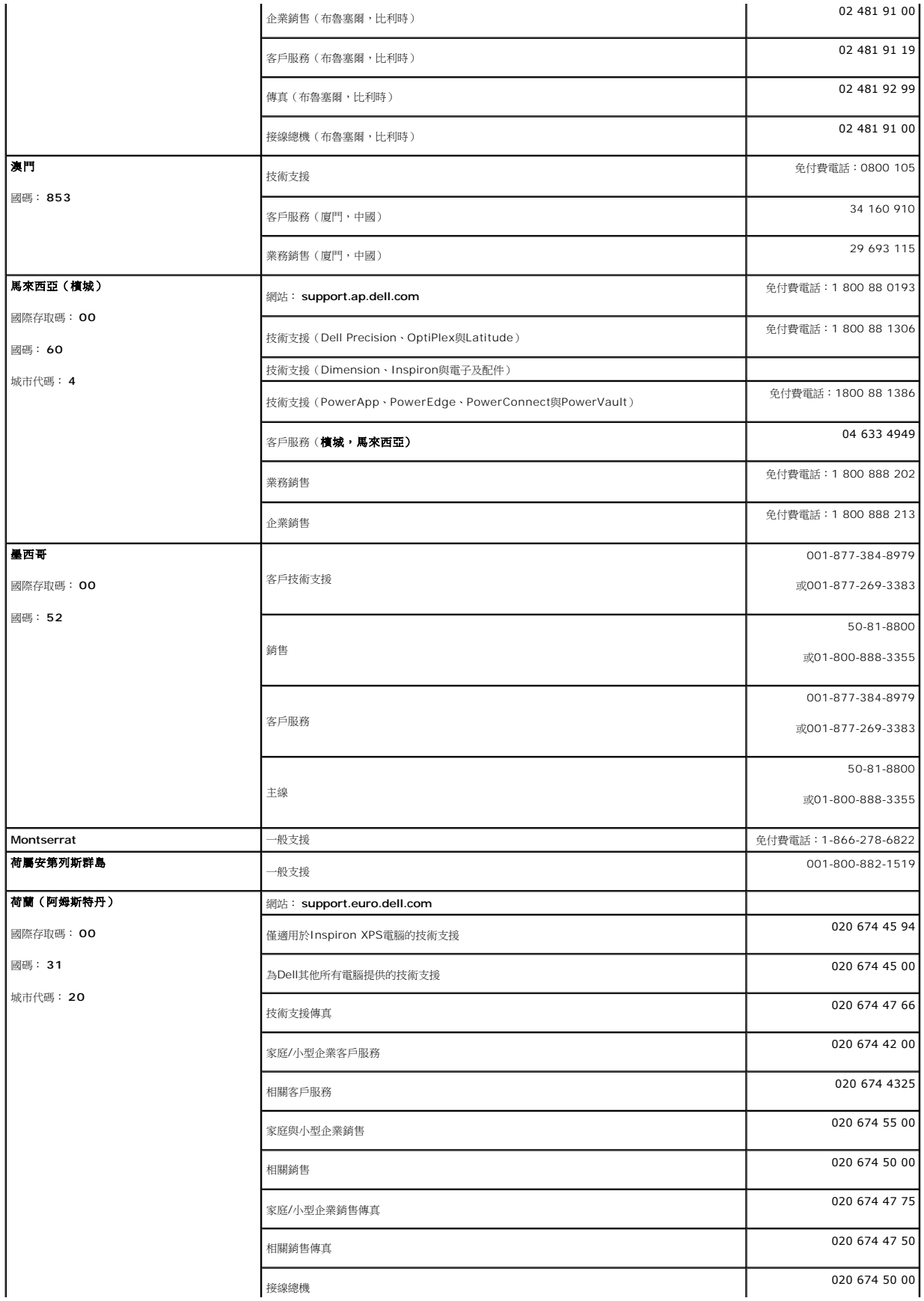

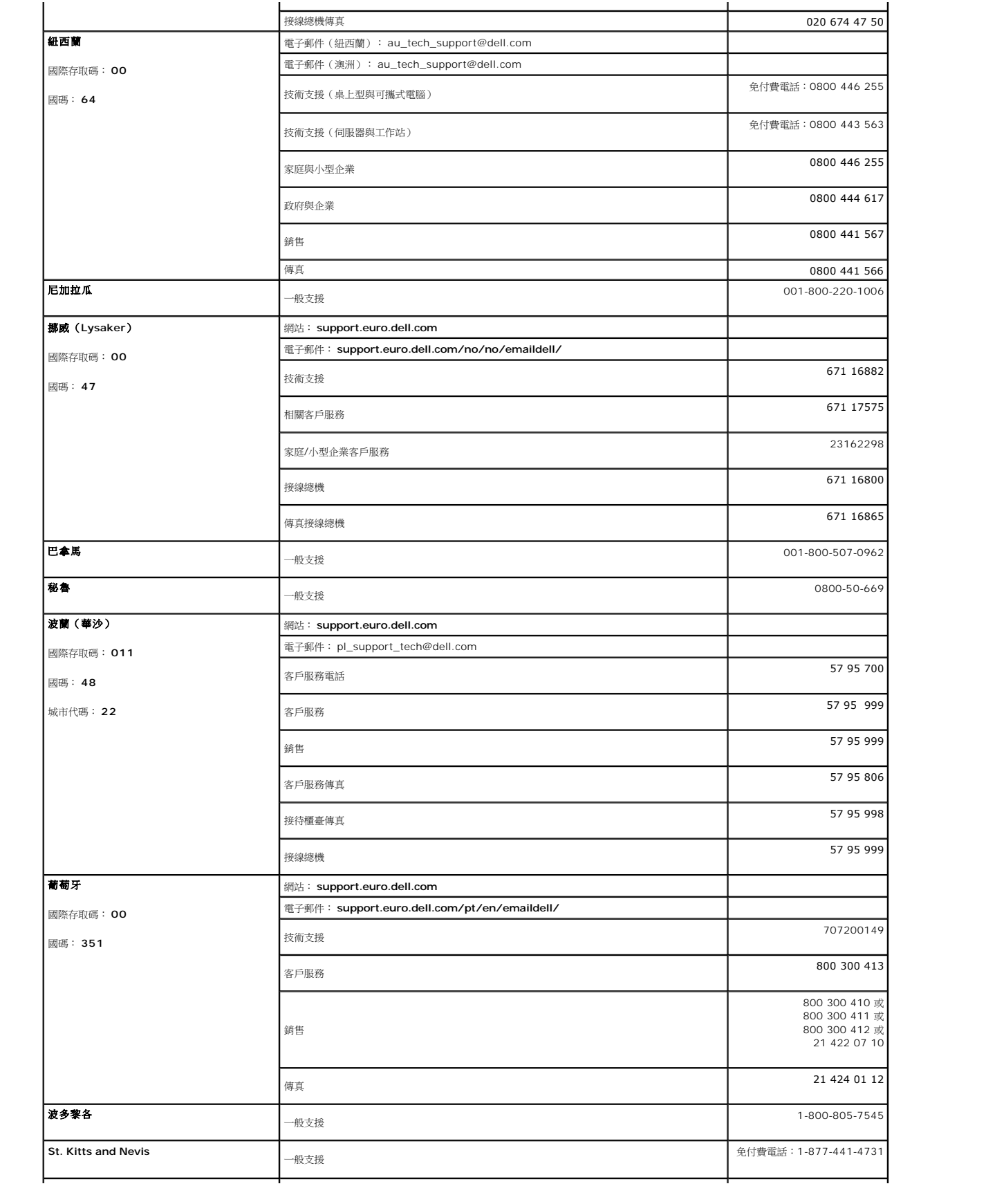

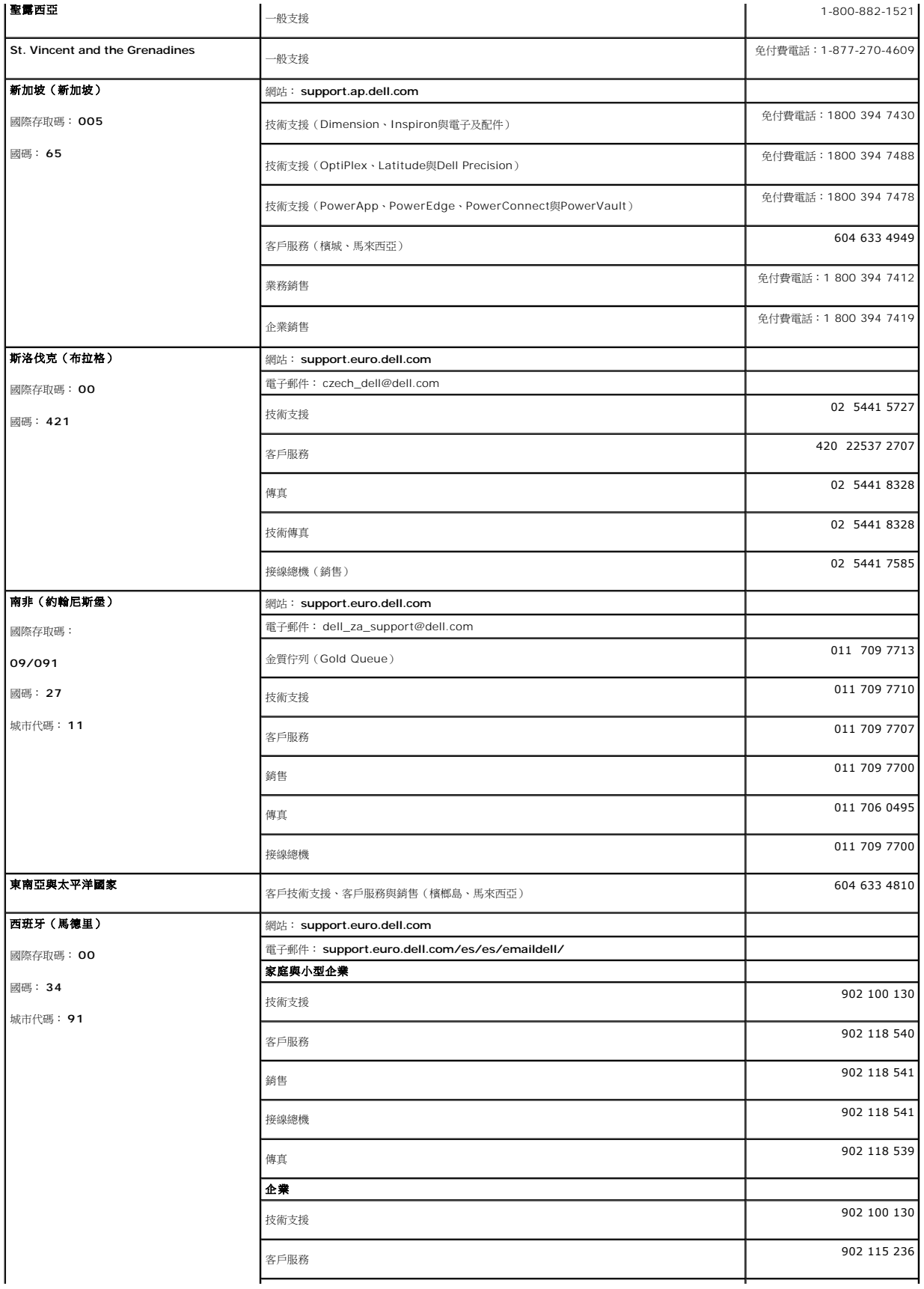

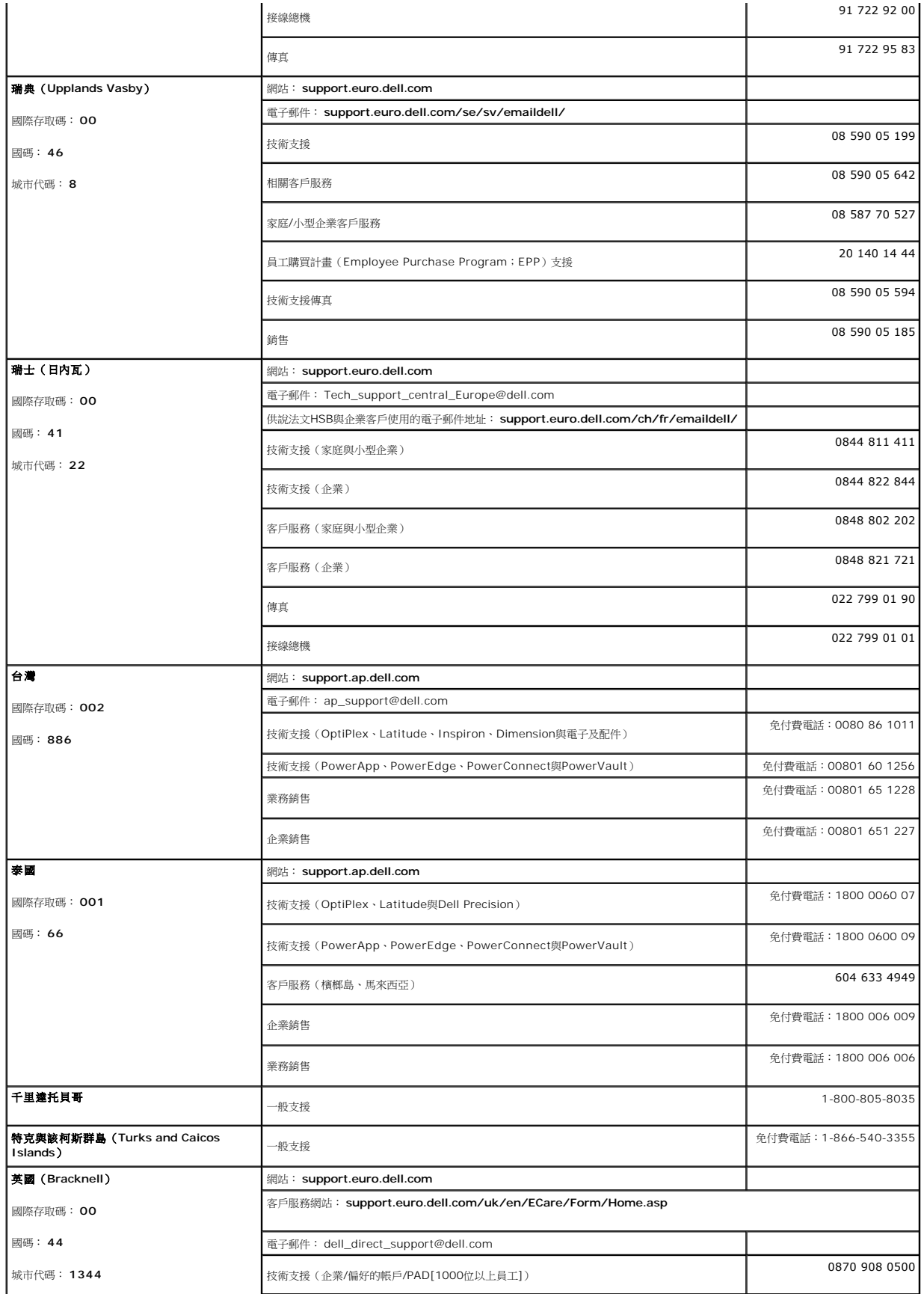

![](_page_19_Picture_237.jpeg)

<span id="page-20-0"></span>![](_page_20_Picture_127.jpeg)

#### <span id="page-20-1"></span>面板安裝設定指南

若要檢視PDF檔案(副檔名為.**pdf**的檔案),請按一下文件標題。 若要將PDF檔案(副檔名為.**pdf**的檔案)儲存至您的硬碟中,請在文件標題上按一下右鍵,按一下Microsoft® Internet<br>Explorer中的 [另存日標]或Netscape Navigator中的 [另存連結],然後在硬碟中指定儲存位置來儲存您想儲存的檔案。

[安裝指南](file:///C:/data/systems/3007WFP/qsg_ew.pdf) **(.pdf )** (大約 14 MB)

注意:PDF檔案需要 Adobe® Acrobat® Reader® 才能開啟,請從 Adobe 網站下載。<br>若要檢視PDF檔案,請載入Acrobat Reader。然後按一下[檔案] 中的 [開啟] 選取 PDF 檔案。

[回到內容頁](file:///C:/data/systems/3007WFP/tc/index.htm)

## <span id="page-21-0"></span>安裝您的顯示器

#### **Dell™ 3007WFP**平面顯示器

- [連接您的顯示器](#page-21-1)
- 安裝公用程式工具 (Microsoft® Windows®作業系統)
- [使用前面面板按鈕](#page-22-1)
- 使用[OSD](#page-22-2)
- 使用[Dell Soundbar](#page-23-1) (選購)

#### <span id="page-21-1"></span>連接您的顯示器

![](_page_21_Figure_9.jpeg)

- **1.** 請關閉您的電腦並拔下電腦的電源線。
- **2.** 將已連接至顯示器的DVI連接線的白色接頭連接至電腦的接頭。
- **3.** 將顯示器隨附的USB連接線連接至電腦與顯示器上的上游USB接頭。 將連接線連接至電腦與顯示器之後,您便可以使用顯示器上的USB下游接頭。
- **4.** 連接任何USB裝置。
- **5.** 連接電源線。
- **6.** 打開顯示器與電腦。 若您仍然沒有看到任何影像,請參見顯示器[疑難排解。](file:///C:/data/systems/3007WFP/tc/solve.htm#General%20Problems)<u>疑難排解</u>。

注意:若未連接DVI訊號線,此顯示器便會以全螢幕模式在螢幕上顯示白色、黑色、紅色、綠色與藍色在螢幕上捲動的圖案。此自我測試圖案會在顧示器偵測是否有使用D\<br>線連接顧示器與個人電腦時持饋顧示。

## <span id="page-21-2"></span>安裝公用程式工具(**Microsoft® Windows®**作業系統)

光碟中提供的**setup.exe**應用程式工具載入程式可讓您將公用程式工具安裝在電腦上。 此功能會詢問顯示器的亮度參數並在螢幕上顯示調整範圍列。

- **1.** 將光碟置入光碟機。
- **2.** 打開**Drivers** 資料夾並按兩下**setup.exe**。

#### 請確定已將**USB**連接線連接至顯示器與電腦。

- **3.** 安裝精靈將會載入應用程式工具。 按一下Next(下一步)來繼續安裝。
- **4.** 選擇**Accept the license agreement**(接受授權協議)並按一下**Next**(下一步)。
- **5.** 按一下 **Install**(安裝) 來完成安裝。安裝完成後,請按一下**Finish**(完成)。

您現在便已經可以在調整顯示器亮度時檢視調整範圍列了。

<span id="page-22-0"></span>![](_page_22_Picture_121.jpeg)

#### <span id="page-22-1"></span>使用前面面板按鈕

請使用顯示器前面面板的按鍵來調整影像設定值。

![](_page_22_Figure_3.jpeg)

## <span id="page-22-2"></span>使用**OSD**選單

#### 24 注意: 若您有做調整, 顧示器便會自動儲存您設定的調整值。

- **1.** 觸碰 或 + 來啟動螢幕顯示(OSD)。
- **2.** 觸碰 與 + 鍵來選擇想要的參數。

![](_page_22_Picture_122.jpeg)

#### 注意:**OSD**是透過**USB**的上游連接埠來從**PC**應用程式**F/W**產生,以確定**USB**連接線是否有正確連接好。

![](_page_22_Picture_10.jpeg)

#### <span id="page-23-1"></span><span id="page-23-0"></span>使用**Dell Soundbar**(選購)

Dell Soundbar是一套含有四個喇叭、雙聲道的喇叭,可讓您連接至顯示器。您可於Soundbar上找到:音量旋鈕與開啟/關閉控制按鈕可調整整個系統的音量,有還有一個綠色的電源LED<br>指示燈,與兩個耳機插孔。

![](_page_23_Picture_2.jpeg)

- **1.** 連接機制
- **2.** 電源/音量控制
- **3.**  電源指示燈
- **4.** 耳機接頭

#### 將**Soundbar**連接至顯示器

![](_page_23_Picture_8.jpeg)

### 通知:請勿與搭配任何其他裝置來使用**Soundbar**電源接頭。

- **1.** 將Sounbar上的兩個插槽與顯示器下方的兩個垂片對準,然後連接Soundbar。
- **2.** 將Soundbar向左滑動直到卡入定位為止。
- **3.**  將Soundbar的電源線插入顯示器背面的接頭中。
- **4.** 將Soundbar的綠色立體聲插頭插入電腦的聲音輸出接頭。

## <span id="page-24-0"></span>解決問題

#### **Dell™ 3007WFP**平面顯示器

- [一般問題](#page-24-1)
- [產品規格問題](#page-24-2)
- O USB[的問題](#page-25-1)
- [Soundbar](#page-25-2)疑難排解

## **个小心: 在您開始執行此部分說明的任何程序前,請遵守[安全指示](file:///C:/data/systems/3007WFP/tc/appendx.htm#Safety%20Information)。**

### <span id="page-24-1"></span>一般問題

下面表格含有與您可能會遇到的一般顯示器問題有關的一般資訊。

![](_page_24_Picture_306.jpeg)

#### <span id="page-24-2"></span>產品規格問題

![](_page_24_Picture_307.jpeg)

<span id="page-25-0"></span>![](_page_25_Picture_412.jpeg)

### <span id="page-25-1"></span>**USB**的問題

![](_page_25_Picture_413.jpeg)

#### <span id="page-25-2"></span>**Soundbar**疑難排解

![](_page_25_Picture_414.jpeg)

#### <span id="page-26-0"></span>使用您的可調整顯示器底座 **Dell™ 3007WFP**平面顯示器

[安排您的連接線](#page-26-1) [使用翹板、轉圜與高度調整](#page-26-2)

<span id="page-26-1"></span>![](_page_26_Picture_3.jpeg)

將所有必要的連接線連接至顯示器與電腦之後,(請參見<u>[連接您的顯示器](file:///C:/data/systems/3007WFP/tc/setup.htm#Connecting%20Your%20Monitor)</u>以取得連接線的連接資訊,)請如上圖所示使用連接線固定器來將連接線整理乾淨。

#### <span id="page-26-2"></span>使用翹板、轉圜與高度調整

使用翹板、轉環與高度調整調整您的顯示器。 您可以將顯示器調整至最適合您觀賞要求的角度與位置。

![](_page_26_Figure_7.jpeg)

您可以使用底座鎖定/鬆開鍵來垂直調整底座最多達3.54英吋(90mm)。 按下顯示器背面的底座鎖定/鬆開鍵,然後將底座抬高或降低至想要的位置。

![](_page_26_Figure_9.jpeg)

[回到內容頁](file:///C:/data/systems/3007WFP/tc/index.htm)